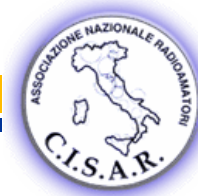

# [Home](http://www.brunero.it/cisar/index.html)

### [Associazione Nazionale](http://www.cisar.it/)  Radioamatori CISAR

[Modulo di iscrizione](http://www.brunero.it/cisar/pdf/scheda_adesione_2009.pdf)

 $\overline{R}$  $\frac{1}{1}$  $\overline{A}$  $\frac{1}{\sqrt{2}}$  $\frac{1}{R}$  $\frac{1}{2}$ 

 $\frac{1}{\mathbf{F}^2}$ 

## [Statuto CISAR](http://www.cisar.it/index.php?option=com_content&task=view&id=13&Itemid=29) [Regolamento di Sezione](http://www.brunero.it/cisar/pdf/regolamento_sezione.pdf)

#### **Gli ascolti di Febbraio 2008**

Questo mese vi propongo un po' di miei ascolti in DRM in due fasce orarie piuttosto battute, con dettagli e screenshot. Ricevitore Racal 1792, antenna verticale multibanda Cushcraft R7000

#### Stazioni in DRM

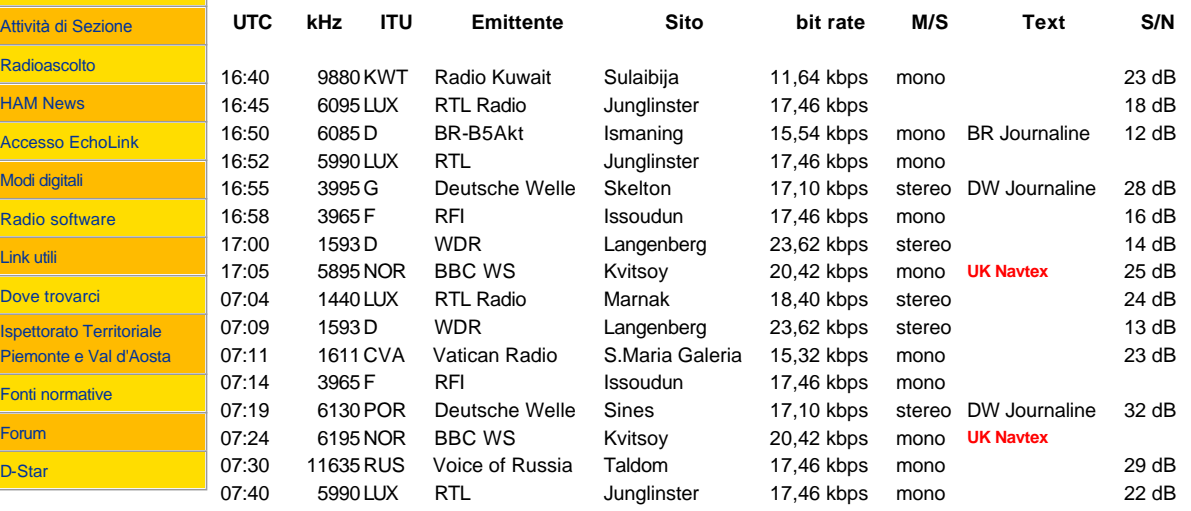

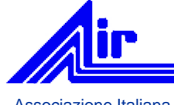

[Associazione Italiana](http://www.air-radio.it/)  Radioascolto www.air-radio.it

Qui di seguito potete osservare gli screenshot effettuati dal programma DReaM per le varie emittenti. Le informazioni che si possono leggere in forma di ipertesto (fate anche click su UK Navtex) sono ricevute via radio, non già via Internet. Questo è una delle preziose particolarità delle trasmissioni in DRM che al momento possono essere sfruttate solo con ricevitori connessi al computer. I pochi modelli di radio in grado di ricevere il DRM in formato nativo (senza cioé bisogno di downconverter, di software ed hardware esterni) non sono in grado di visualizzare gli ipertesti in modo così approfondito.

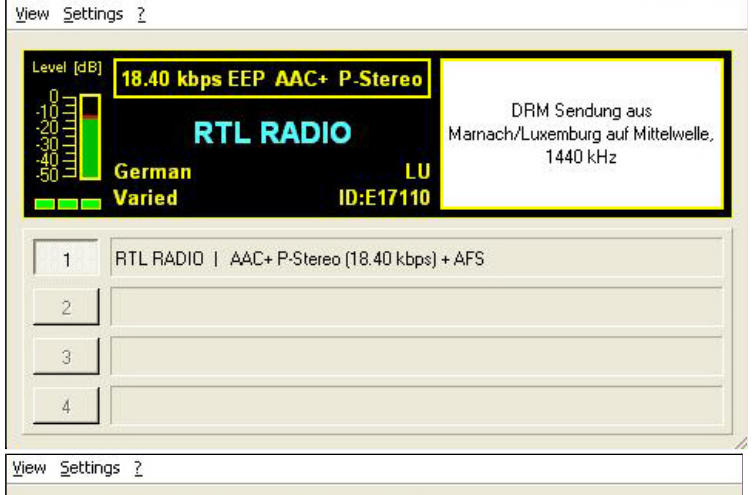

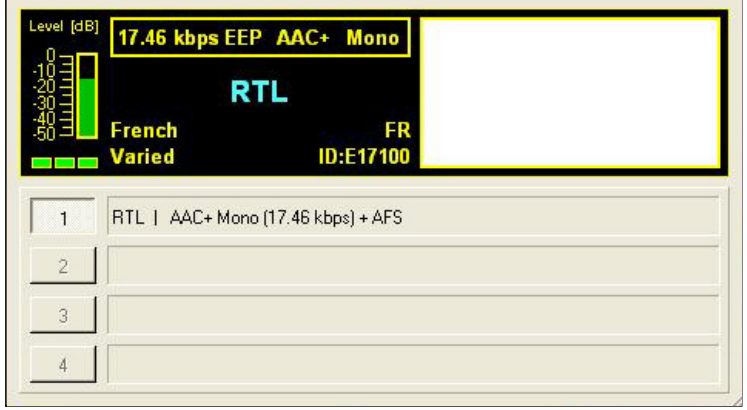

View Settings ?

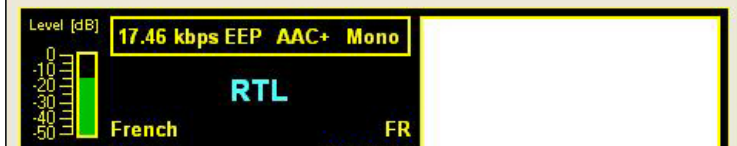

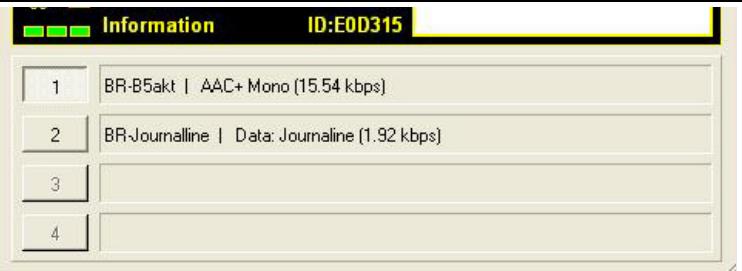

Facendo click sul bottone 2 di BR Journaline si ottiene la schermata seguente:

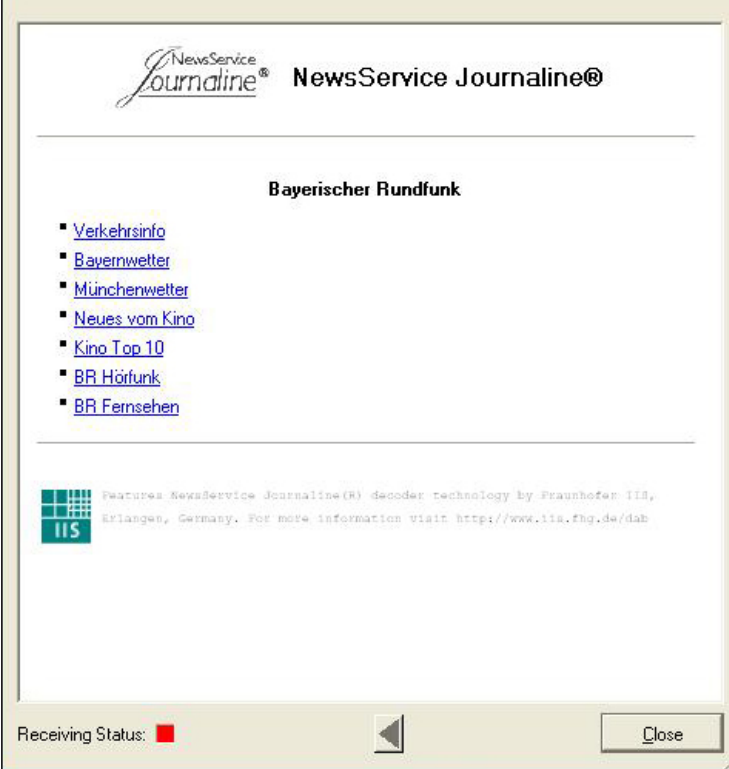

Facendo clisk su Kino Top 10 si ottiene la schermata seguente: Eile Settings

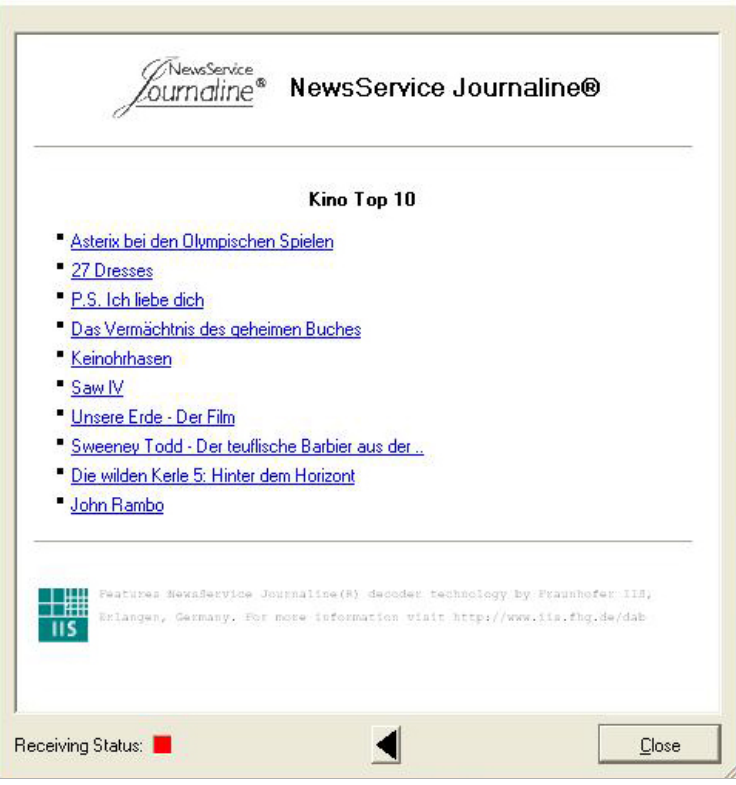

Facendo click su "Asterix bei den Olympische Spielen" si ottiene la segiente schermata:

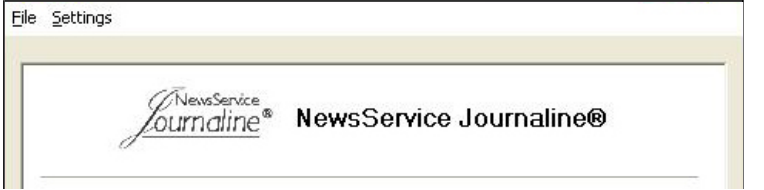

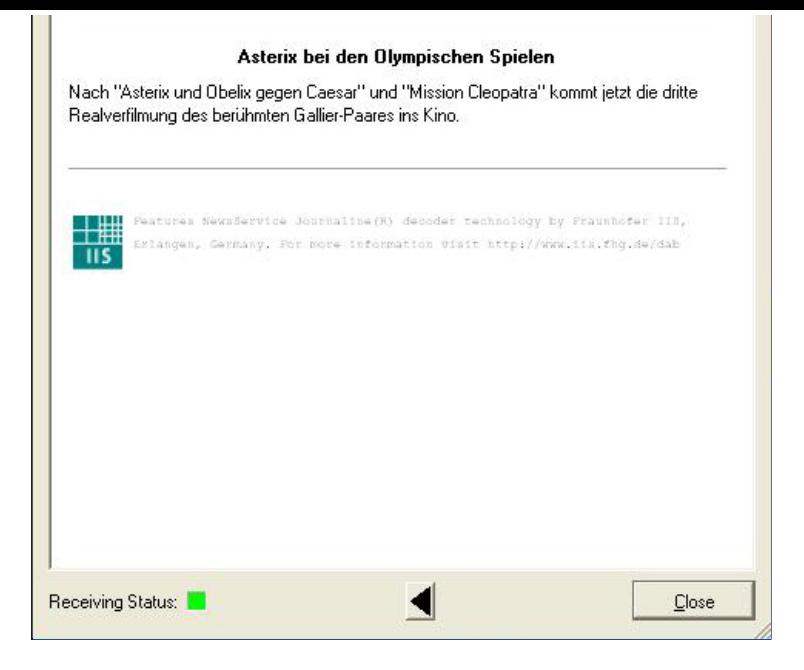

Facendo click, invece, su "BR Hörfunk" si ottiene:

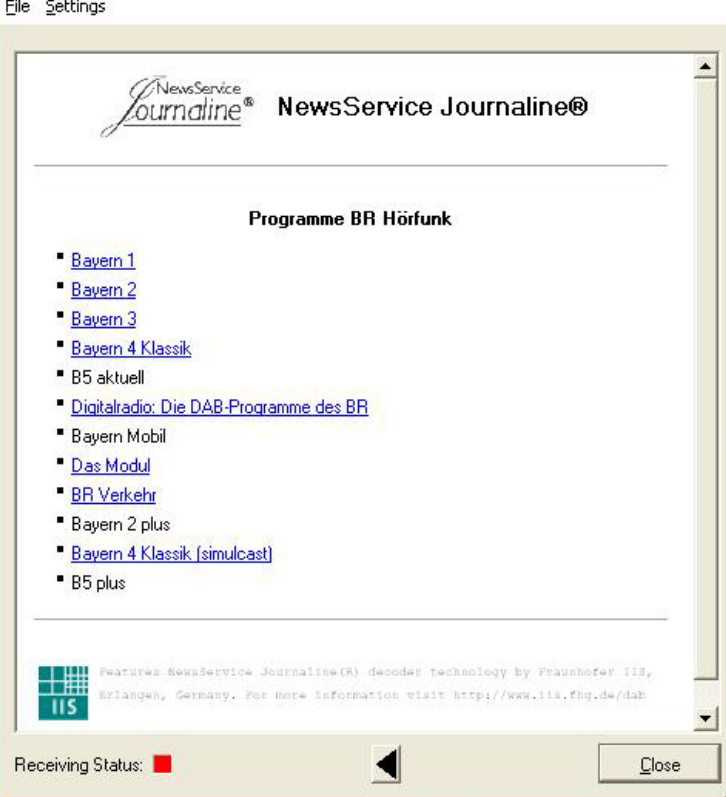

Facendo click su "Digitalradio" si ha la seguente:

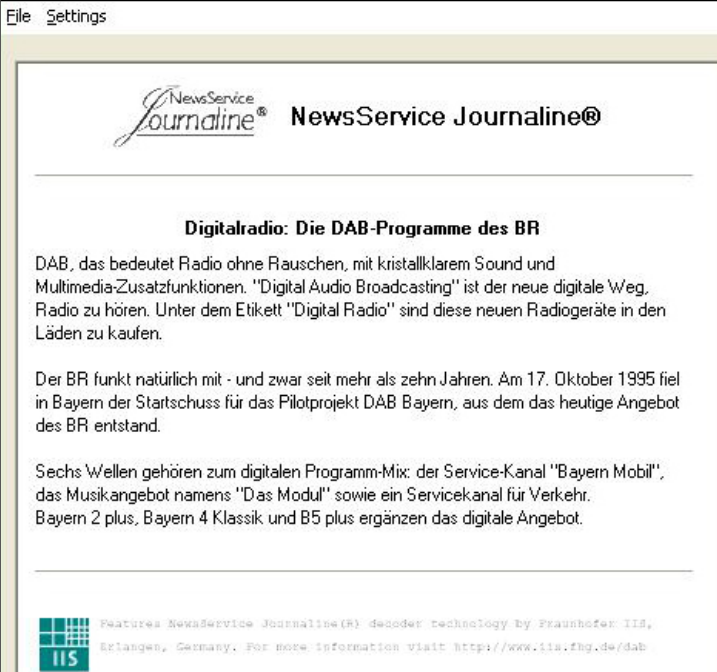

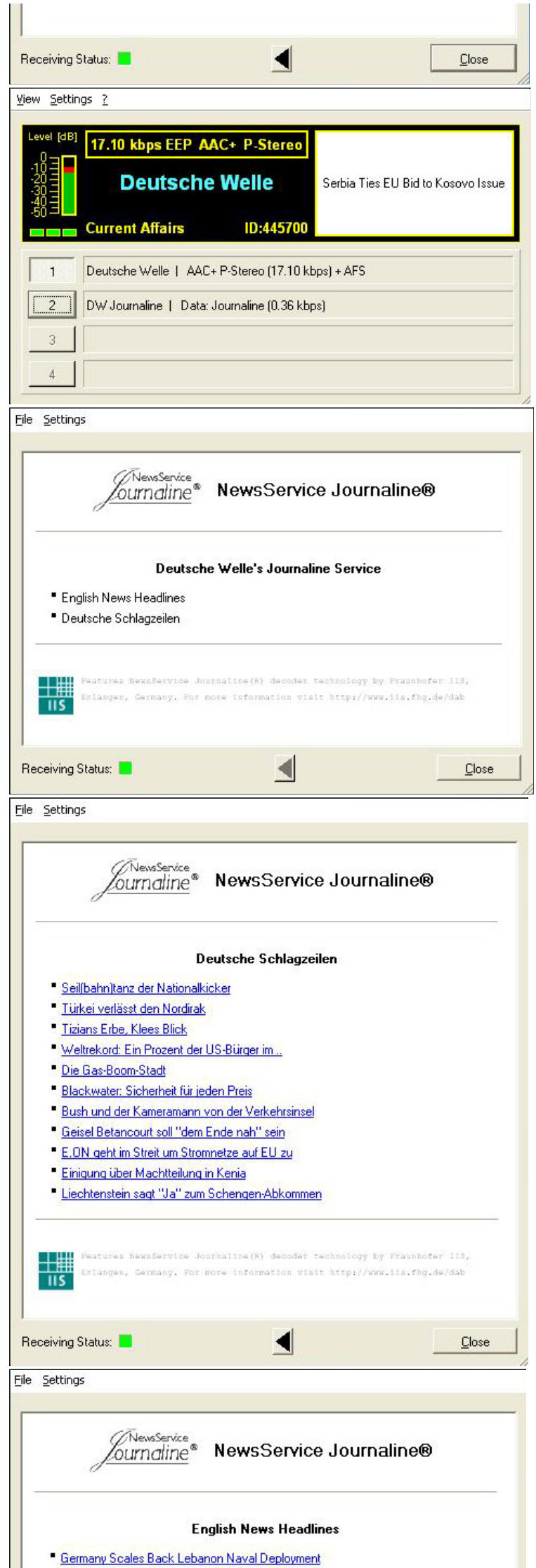

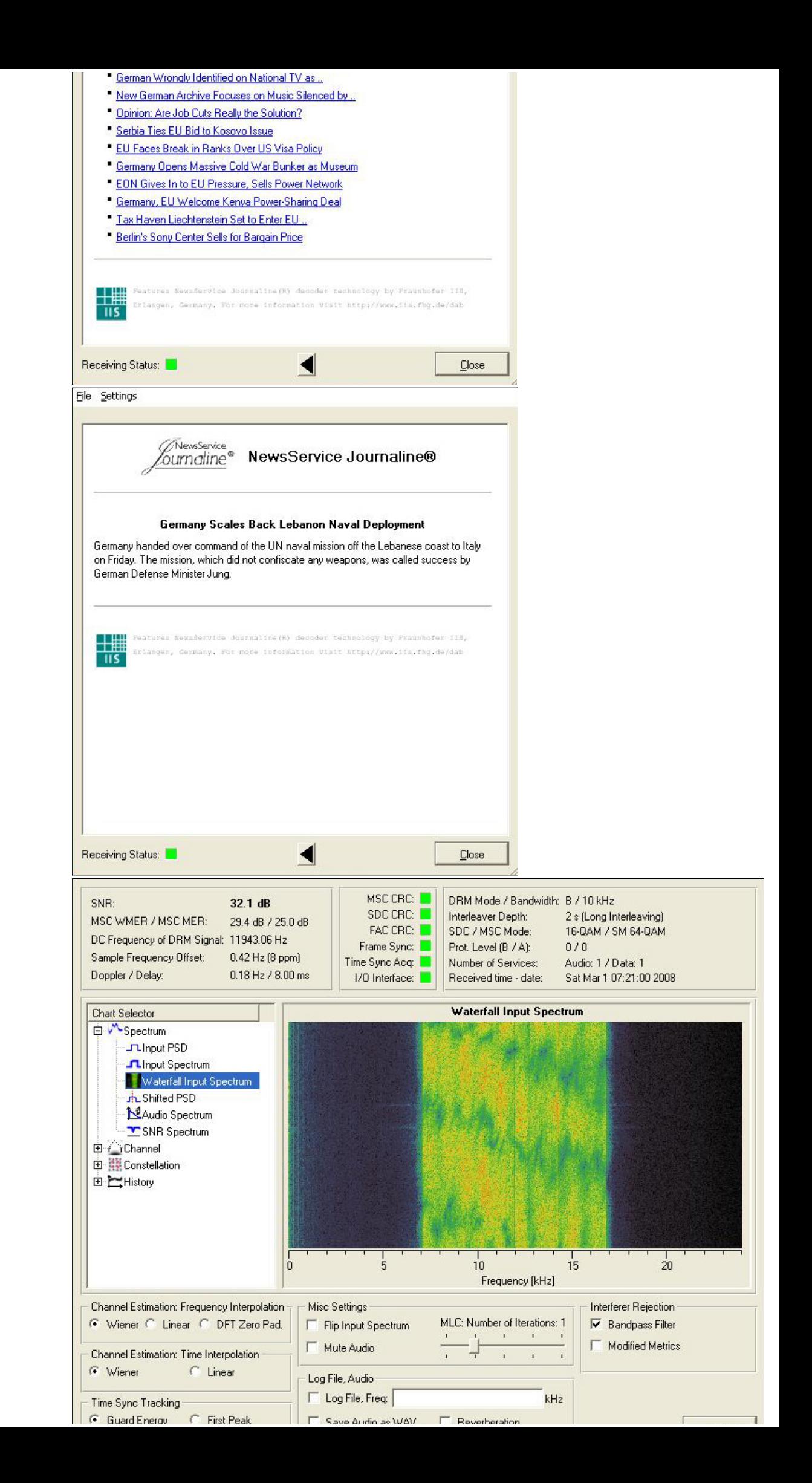

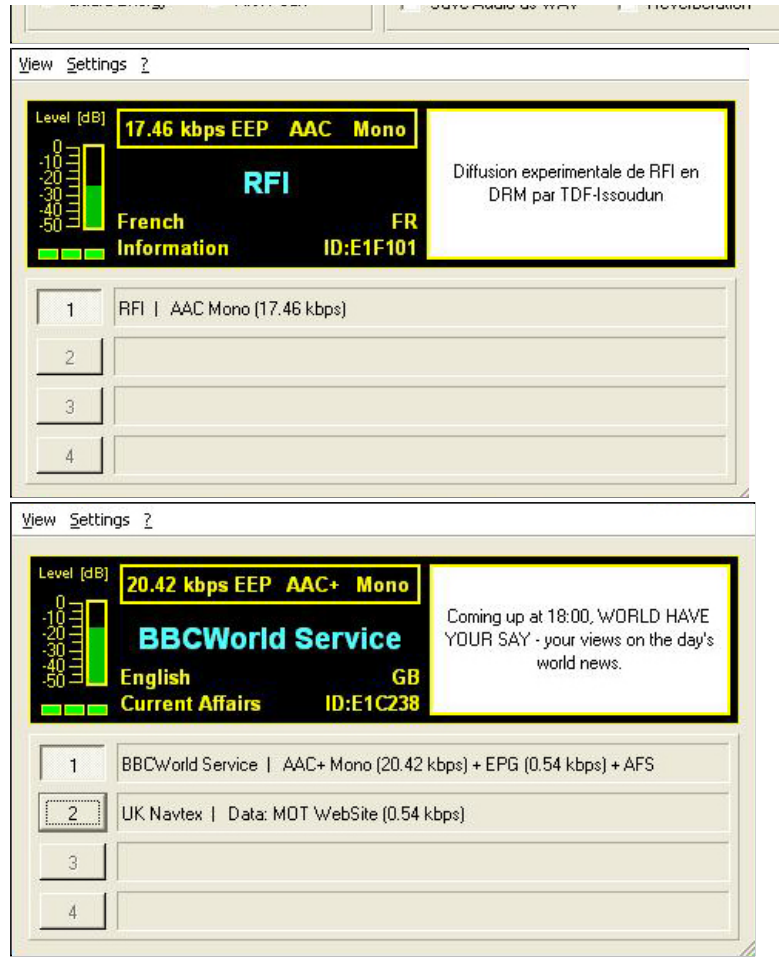

Facendo click sul bottone 2 "UK Navtex" si ottiene la seguente schermata:

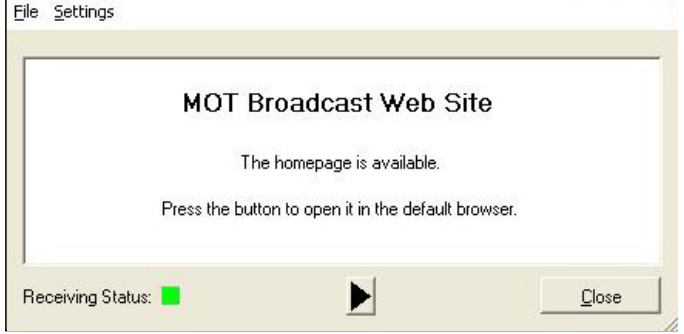

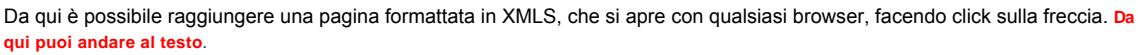

 $Close$ 

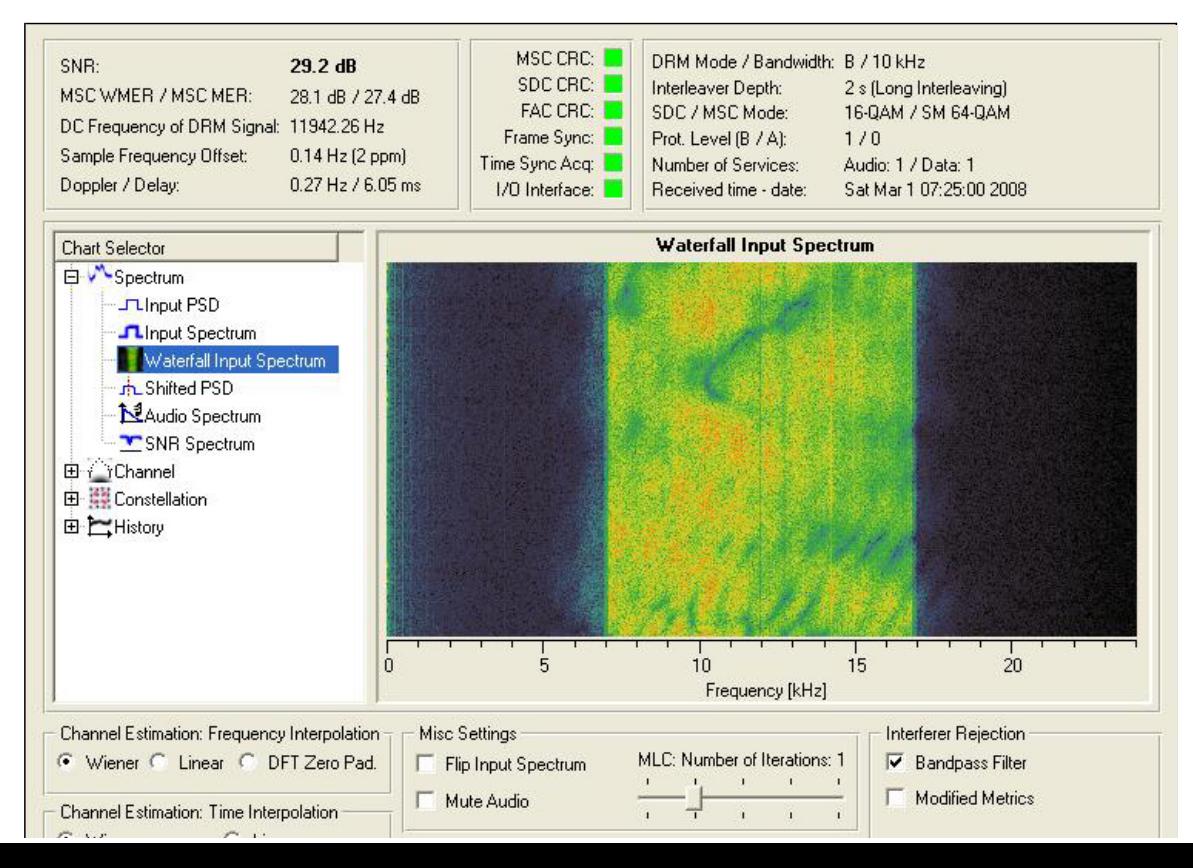

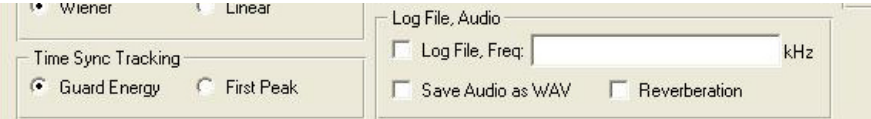

Close

View Settings ?  $[dB]$ 15.32 kbps EEP AAC+ Mono This is a DRM MW transmission from **Vatican Radio** Vatican Radio 1611kHz Santa Maria di Galeria radio station, (Vatican City) **Other language ID:E24104** Vatican Radio | AAC+ Mono (15.32 kbps)  $\overline{1}$  $\bar{2}$  $\overline{3}$  $\lambda$ View Settings ? Level [dB] 17.46 kbps EEP AAC+ Mono A digital transmission from Taldom, Russia. TX site **Voice of Russia** e-mail:rc-3-buch@mail.ru. **ID:E07003** Voice of Russia | AAC+ Mono (17.46 kbps)  $\overline{1}$  $\overline{2}$  $\overline{3}$  $\lambda$ MSC CRC: DRM Mode / Bandwidth: B / 10 kHz SN<sub>R</sub> 28.3 dB SDC CRC: 2 s (Long Interleaving) Interleaver Depth: MSC WMER / MSC MER: 27.2 dB / 27.6 dB FAC CRC: SDC / MSC Mode: 16-QAM / SM 64-QAM DC Frequency of DRM Signal: 11894.16 Hz Frame Sync: Prot. Level (B / A):  $0/0$ Sample Frequency Offset: 0.33 Hz (6 ppm) Time Sync Acq: Number of Services: Audio: 1 / Data: 0 Doppler / Delay: 0.20 Hz / 1.03 ms Received time - date: 1/0 Interface: Service not available Waterfall Input Spectrum **Chart Selector E** Spectrum -Julinput PSD **Alnput Spectrum** Waterfall Input Spectrum Shifted PSD **N**Audio Spectrum SNR Spectrum 田 <sup>2</sup>YChannel 田 Richard Constellation 由仁History  $\frac{1}{5}$  $15$ h  $10<sub>10</sub>$  $20$ Frequency [kHz] Channel Estimation: Frequency Interpolation Misc Settings Interferer Rejection MLC: Number of Iterations: 1 ● Wiener C Linear C DFT Zero Pad. F Flip Input Spectrum **▽** Bandpass Filter  $\mathbf{r}$ Modified Metrics Mute Audio Channel Estimation: Time Interpolation  $\ddot{1}$  $\mathbf{I}$  $\mathbf{i}$ G Wiener  $C$  Linear Log File, Audio Log File, Freq: kHz Time Sync Tracking G Guard Energy **C** First Peak Save Audio as WAV **F** Reverberation  $Close$ 

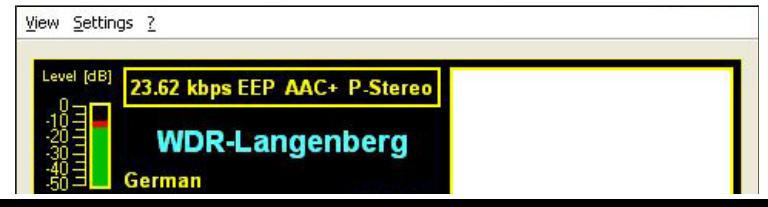

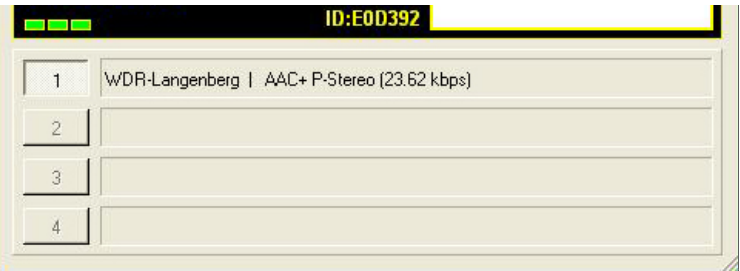

#### C.I.S.A.R. - Sezione di Torino

Concept & Design: [ANGELO BRUNERO IK1QLD](http://www.brunero.it/) - © 2006/2009 Le informazioni riportate NON subiscono aggiornamento periodico